# Kontakter - Android

## Lägga till en ny kontakt

Telefon, kontakter Klicka på + Fyll i namn och telefonnummer Ok

## Lägga adress till kontakt

Om du lägger in adress visas en karta när du klickar på **?** Du ser var personen bor och hittar lätt dit.

## Lägga till bild till befintlig kontakt

Välj den person du vill ha en bild på

 $\odot$ Klicka på ringen med i i Redigera (nere på sidan) Klicka på bild-ringen Leta fram din bild i ditt bildgalleri Beskär (dra med fingrarna) Ok

## Lägga till kontakter och bilder i Iphone telefon

#### Lägg till en ny kontakt

- Tryck på telefon
- Tryck sedan på
- Tryck sedan på + tecknet uppe i högra hörnet.
- Skriv sedan in namn och telefon nummer och tryck sedan på klar.

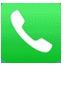

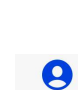

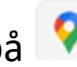

För att lägga in bild på kontakten så öppna telefon (se steg 1 & 2 ovan).

- Tryck på den ni vill lägga in en bild på tryck sedan på Ändra uppe i högra hörnet.
- **Tryck sedan på Lägg till bild** då kommer denna sida fram.

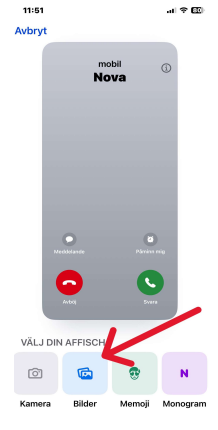

Tryck sedan på en bild

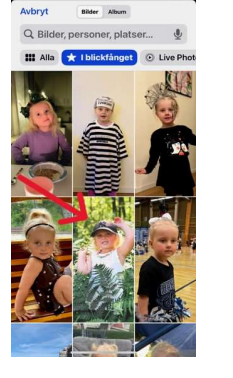

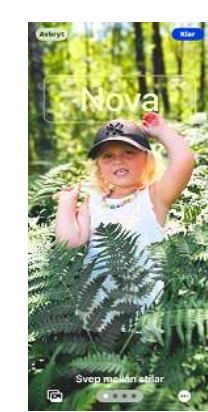

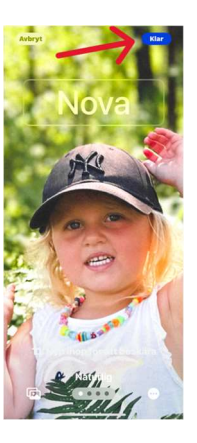

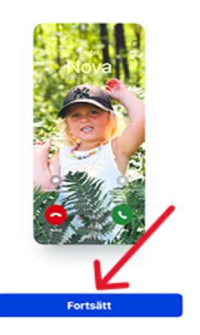

 $\overline{\phantom{a}}$ 

 $\zeta$  Till

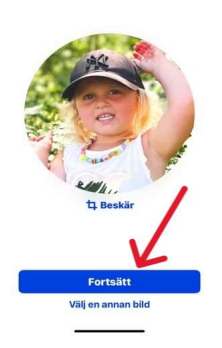

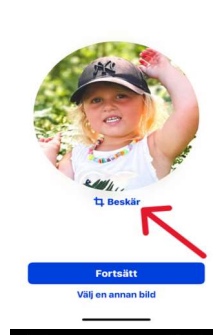

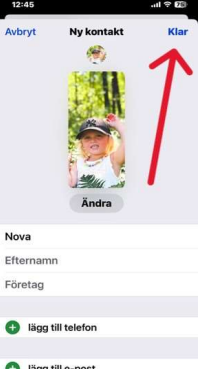

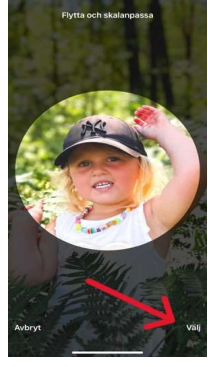

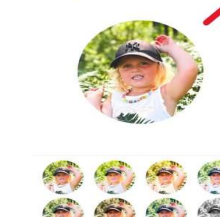

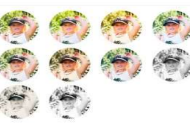

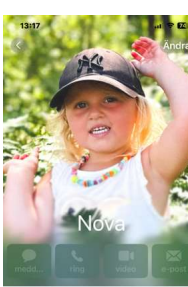

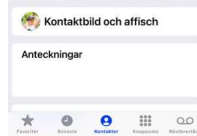